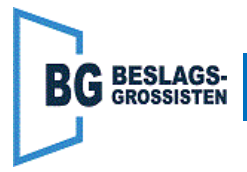

Detta är en Quick Guide för uppdatering av mjukvaran i Gilgen FD10.

# **Förberedelser, vid behov:**

Börja med att skapa en mapp i roten på ett USB-minne och kalla mappen FD10. (Att tänka på: Det inte är alla typer av USB-minnen som fungerar)

Lägg sedan in GDS-filen i den mappen. GDS-filen är själva mjukvaran för FD10. (Aktuellt namn på filen per 2020-11-30 är "FD10-Pg\_T01\_04\_10.gds")

# **Uppdatering av mjukvaran i Gilgen FD10**

# **1.Anslut USB-minne.**

Sätt in USB-minnet med aktuell mjukvara, i USB-uttaget på FD10-enheten. (FD10 ska vara strömsatt när detta görs)

#### **UPDATE** |SW

#### **2.Välja uppdatering i menyn.**

Stega nu fram, med väster/höger på Joysticken, till displayen visar "UPDATE SW", bekräfta att du vill göra detta med ett kort tryck på Joysticken.

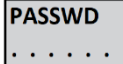

## **3.Slå in password.**

Efter detta kommer texten "PASSWD" upp. Lösenordet är att först föra Joysticken 3 gånger åt vänster och sedan 3 gånger till höger.

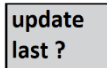

## **4.Starta uppdatering av enheten.**

Vid rätt lösenord kommer texten "update last?" upp, gå vidare med att göra ett kort tryck på Joysticken.

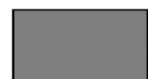

# **5.Uppdatering av mjukvara.**

Nu kommer enheten uppdateras, detta tar ca 1 minut, displayen slocknar under denna tid. Det är viktigt att inte strömmen slås av under denna tid.

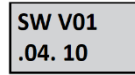

När uppdateringen är klar piper enheten till och aktuell mjukvaruversion visas i displayen, till exempel "SW V01.04.10".

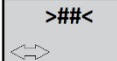

## **6.Uppdateringen är klar.**

Efter ett par sekunder återgår displayen till att visa driftläget. Nu är enheten uppdaterad och klar att användas igen, ta bort USB-minnet. Testkör enheten för att säkerställa att allt fungerar som det ska.